# Cytofkit – Cytofast Analyses

**Unsupervised Analyses** 

S. Granjeaud, CRCM

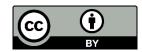

## **Events analysis**

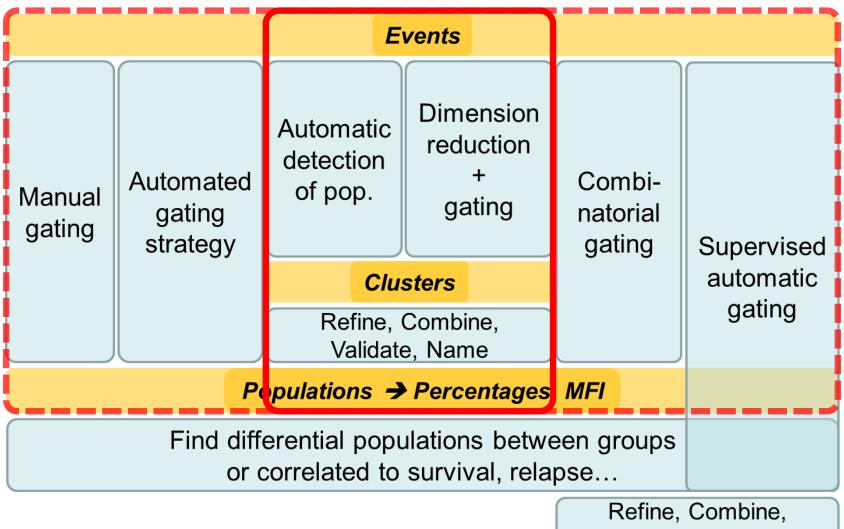

Validate, Name

## Cytofkit – Cytofast Analysis

http://i-cyto.github.io

- cytofkit
  - Cytofkit: A Bioconductor Package for an Integrated Mass Cytometry Data Analysis Pipeline

- Cytofast
  - Cytofast: A workflow for visual and quantitative analysis of flow and mass cytometry data to discover immune signatures and correlations

#### Installation

- Open R/RStudio
- Do copy/paste/run commands line by line
- Whenever you get a message 'Update all/some/none? [a/s/n]:', answer n

```
# Install Bioconductor stuff
install.packages(c("BiocManager", "remotes"))
BiocManager::install(update = FALSE) # verify
# Install requirements
options(install.packages.check.source = "no")
BiocManager::install("flowCore", update = FALSE)
BiocManager::install("uwot", update = FALSE)
BiocManager::install("cytofast", update = FALSE)
BiocManager::install(c("RANN", "igraph"), update = FALSE)
# Install cytofkitlab packages for Windows
install.packages("https://github.com/i-cyto/Rphenograph/releases/download/Rphenograph 0.99.1.9003/Rphenograph 0.99.1.9003.zip",
     repos = NULL, type = "win.binary")
BiocManager::install("i-cyto/cytofkitlab", update = FALSE)
# Install cytofkitlab packages for Mac/Linux
BiocManager::install("i-cyto/Rphenograph", type = "source", update = FALSE)
BiocManager::install("i-cyto/cytofkitlab", update = FALSE)
```

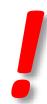

#### Outline

 Question: Find a group of cells that differ in abundance between two groups of patients

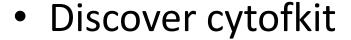

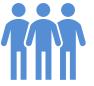

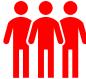

- Run calculations
- Use graphical interface to view results
- Use a cytofast script to get nicer figures

#### **ORGANIZE DATA**

#### Organize data

- Create a folder and copy
  - FCS files in a data folder
     FCS files to analyze
  - cytofkitlab\_run\_v210317.Rmdtemplate to run commands
- Start a RStudio project from this existing folder on disk

## Prepare data

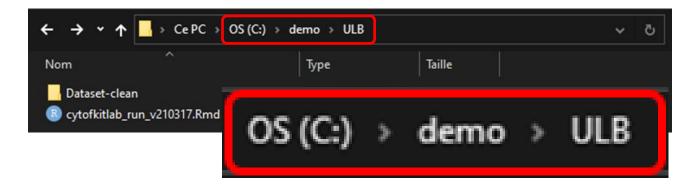

C:\demo\ULB

=> D:\0\_bootcamp\cytofkit

## Prepare data

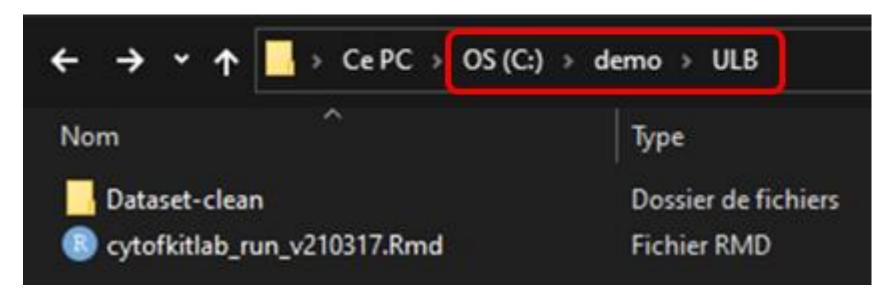

| ← → <b>→</b> ↑ | → Ce PC → OS (C:) → demo → ULB → Dataset-clean |                 |          |
|----------------|------------------------------------------------|-----------------|----------|
| Nom            | Modifié le                                     | Туре            | Taille   |
| clean_D1.fcs   | 2021-03-16 08:15                               | Fichier FCS     | 3 115 Ko |
| clean_D2.fcs   | 2021-03-16 08:15                               | Fichier FCS     | 3 208 Ko |
| clean_D3.fcs   | 2021-03-16 08:15                               | Fichier FCS     | 3 061 Ko |
| clean_P1.fcs   | 2021-03-16 08:15                               | Fichier FCS     | 3 015 Ko |
| clean_P2.fcs   | 2021-03-16 08:15                               | Fichier FCS     | 2 939 Ko |
| clean_P3.fcs   | 2021-03-16 08:15                               | Fichier FCS     | 3 087 Ko |
| Panel.docx     | 2021-03-16 08:15                               | Document Micros | 34 Ko    |

# Create project

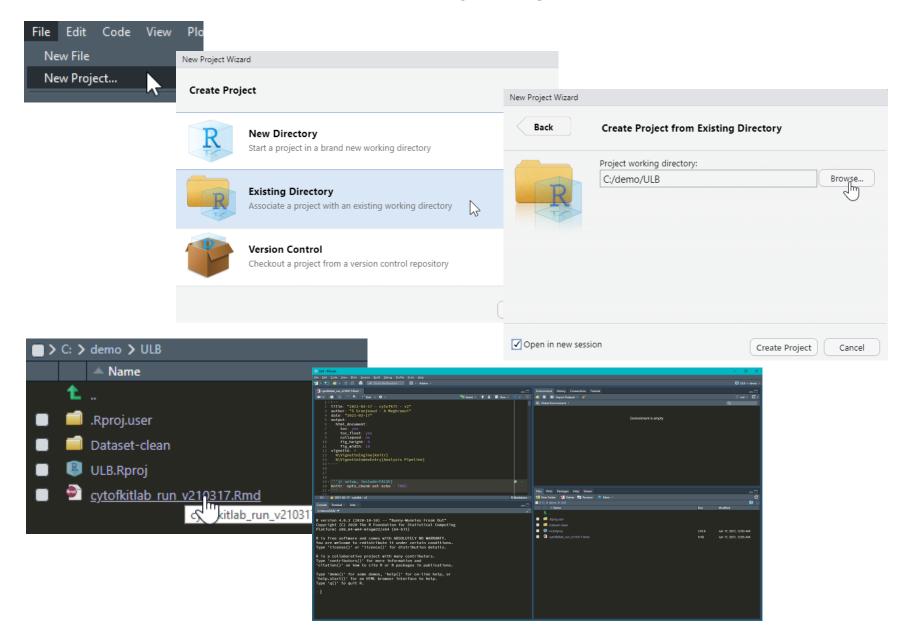

# Guided analysis

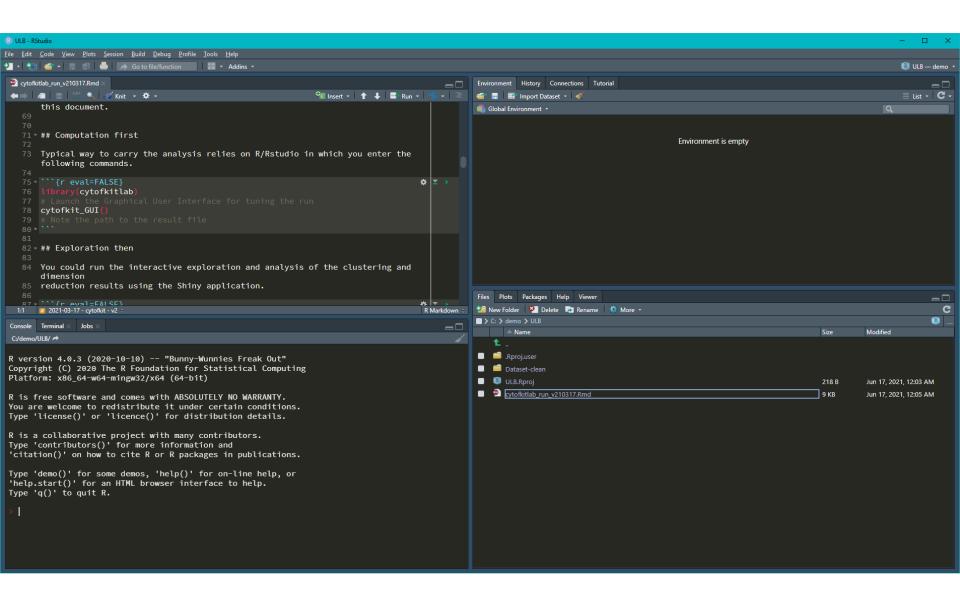

# RUN CALCULATIONS CYTOFKIT

## Run calculations with cytofkit

```
71 * ## Computation first
72
73 Typical way to carry the analysis relies on R/Rstudio in which you enter the following commands.
74
75 * ```{r eval=FALSE}
76 library(cytofkitlab)
77 # Launch the Graphical User Interface for tuning the run
78 cytofkit_GUI()
79 # Note the path to the result file
80 * ```
```

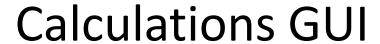

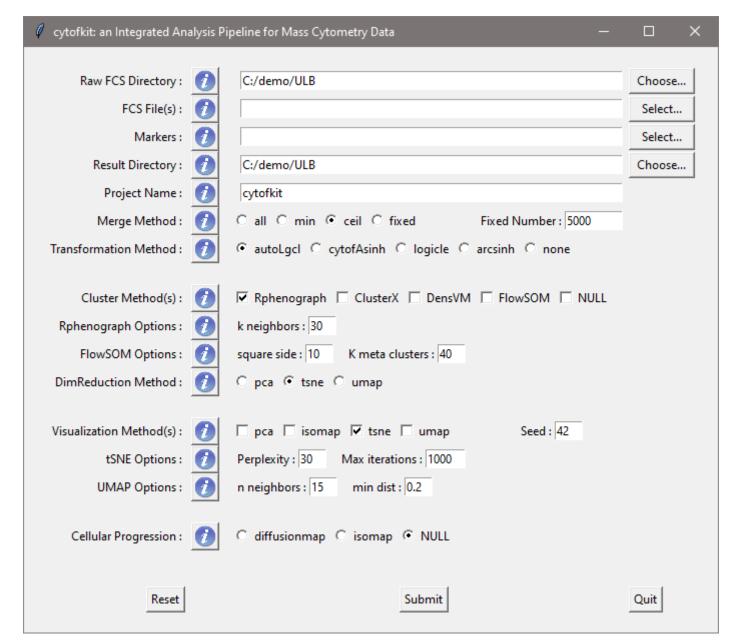

#### Calculations GUI

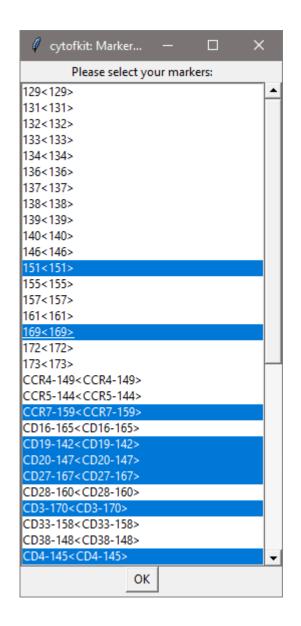

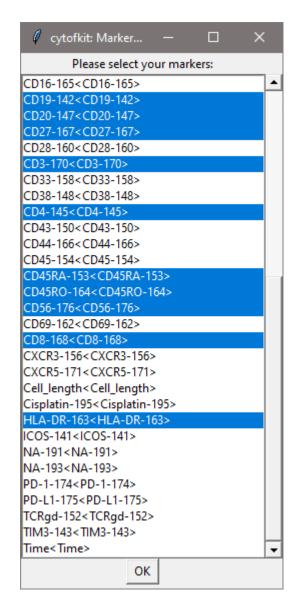

| 1140<140>                      |                                                                  |
|--------------------------------|------------------------------------------------------------------|
| 1                              | CD19-142 <cd19-142></cd19-142>                                   |
| 146<146>                       | CD20-147 <cd20-147></cd20-147>                                   |
| 151<151>                       | CD27-167 <cd27-167></cd27-167>                                   |
| 155<155>                       | CD28-160 <cd28-160></cd28-160>                                   |
| 157<157>                       | CD3-170 <cd3-170></cd3-170>                                      |
| 161<161>                       | CD33-158 <cd33-158></cd33-158>                                   |
| 169<169>                       | CD33-136 <cd33-136><br/>CD38-148<cd38-148></cd38-148></cd33-136> |
| 172<172>                       | 0000 110 0000 110                                                |
| 173<173>                       | CD4-145 <cd4-145></cd4-145>                                      |
| 1                              | CD43-150 <cd43-150></cd43-150>                                   |
| CCR4-149 <ccr4-149></ccr4-149> | CD44-166 <cd44-166></cd44-166>                                   |
| CCR5-144 <ccr5-144></ccr5-144> | CD45-154 <cd45-154></cd45-154>                                   |
| CCR7-159 <ccr7-159></ccr7-159> | CD45RA-153 <cd45ra-15< td=""></cd45ra-15<>                       |
| CD16-165 <cd16-165></cd16-165> | CD45RO-164 <cd45ro-16< td=""></cd45ro-16<>                       |
| CD19-142 <cd19-142></cd19-142> | CD56-176 <cd56-176></cd56-176>                                   |
| CD20-147 <cd20-147></cd20-147> |                                                                  |
| CD27-167 <cd27-167></cd27-167> | CD69-162 <cd69-162></cd69-162>                                   |
|                                | CD8-168 <cd8-168></cd8-168>                                      |
| CD28-160 <cd28-160></cd28-160> | CXCR3-156 <cxcr3-156></cxcr3-156>                                |
| CD3-170 <cd3-170></cd3-170>    | CXCR5-171 <cxcr5-171></cxcr5-171>                                |
| CD33-158 <cd33-158></cd33-158> | Cell_length <cell_length></cell_length>                          |
| CD38-148 <cd38-148></cd38-148> | Cisplatin-195 <cisplatin-1< td=""></cisplatin-1<>                |
| CD4-145 <cd4-145></cd4-145>    | -                                                                |
|                                | HLA-DR-163 <hla-dr-16< td=""></hla-dr-16<>                       |

#### **Calculations GUI**

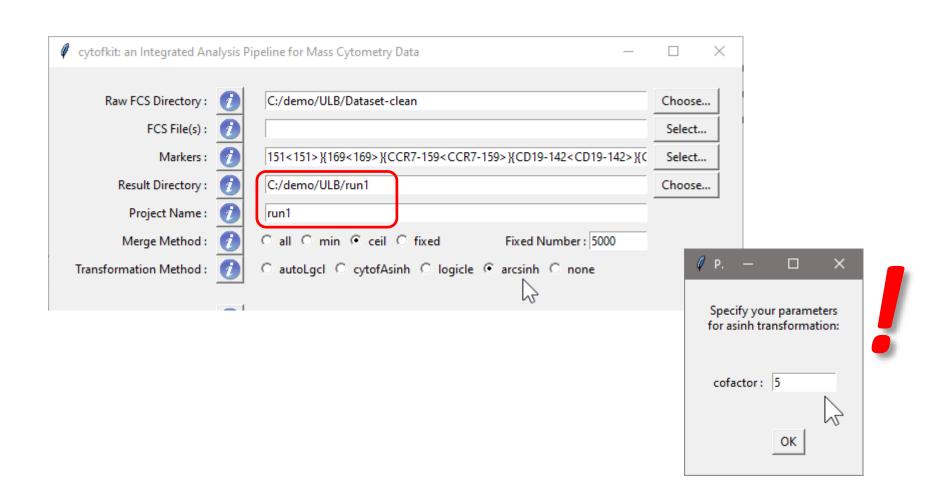

#### Calculations GUI

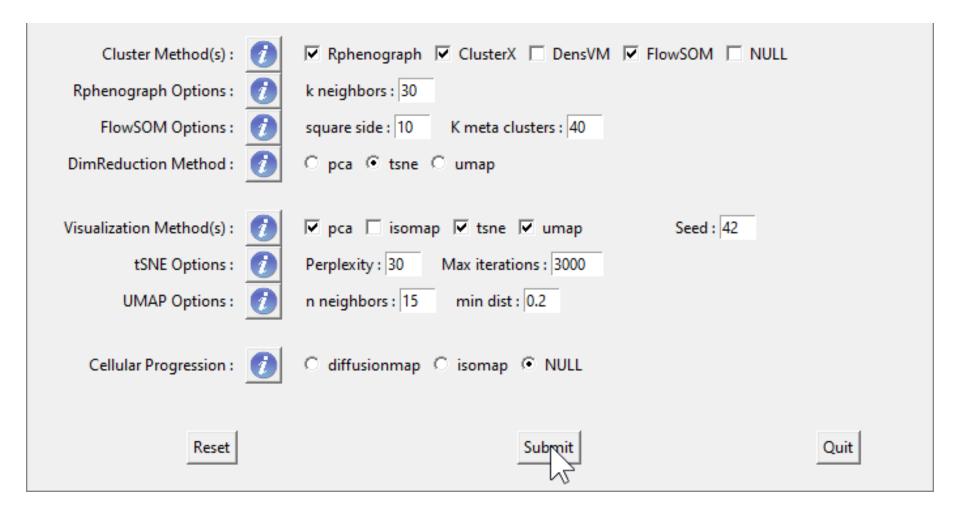

#### Calculating...

```
30000 x 50 data was extracted!
Input arguments:
* Project Name: cytofkit_5k
                                                               Running PCA...
* Input FCS files for analysis (6):
                                                               DONE in 0.02 mins
   clean D1.fcs
                                                               Running t-SNE...with seed 42
   clean_D2.fcs
                                                               DONE in 0.9 mins
   clean D3.fcs
                                                               Running UMAP...with seed 42
   clean_P1.fcs
                                                               DONE in 0.5 mins
   clean_P2.fcs
   clean_P3.fcs
                                                               Running PhenoGraph...
* Markers (13):
   151<151>
   169<169>
   CCR7-159<CCR7-159>
                                                               Finding nearest neighbors...DONE ~ 2.08 s
   CD19-142<CD19-142>
                                                               Compute jaccard coefficient between nearest-neighbor sets...DONE ~ 0.29 s
   CD20-147<CD20-147>
                                                               Build a graph from the weighted links...
   CD27-167<CD27-167>
                                                               Links are not combined...DONE ~ 3.22 s
   CD3-170<CD3-170>
                                                               Run clustering on the graph ... DONE ~ 5.12 s
   CD4-145<CD4-145>
                                                             Run Rphenograph DONE, totally takes 10.71 s.
   CD45RA-153<CD45RA-153>
                                                               Return a community class
   CD45RO-164<CD45RO-164>
                                                               -Modularity value: 0.8789248
   CD56-176<CD56-176>
                                                               -Number of clusters: 22
   CD8-168<CD8-168>
   HLA-DR-163<HLA-DR-163>
                                                               DONE in 0.22 mins
* Data merging method: ceil
                                                                                      Calculate cutoff distance...5.36
* Data transformation method: arcsinh
                                                               Running ClusterX...
                                                                 Calculate local Density...DONE!
* Data normalization method: default
                                                                 Detect nearest neighbour with higher density...DONE!
* Dimensionality reduction method: tsne
                                                                 Peak detection...DONE!
 Data clustering method(s): Rphenograph ClusterX FlowSOM
                                                                 Cluster assigning...DONE!
* Data visualization method(s): pca tsne umap
                                                                 Noise cluster removed
* Subset progression analysis method: NULL
                                                               DONE in 3.5 mins
                                                               Running FlowSOM...
   30000 x 50 data was extracted!
                                                                 Building SOM...
                                                                 Meta clustering to 40 clusters...
 Running PCA...
                                                               DONE in 0.11 mins
 DONE in 0.02 mins
  Running t-SNE...with seed 42
                                                            Wrapping results...
                                                            R object is saved in cytofkit_5k.RData
```

#### Results of calculations

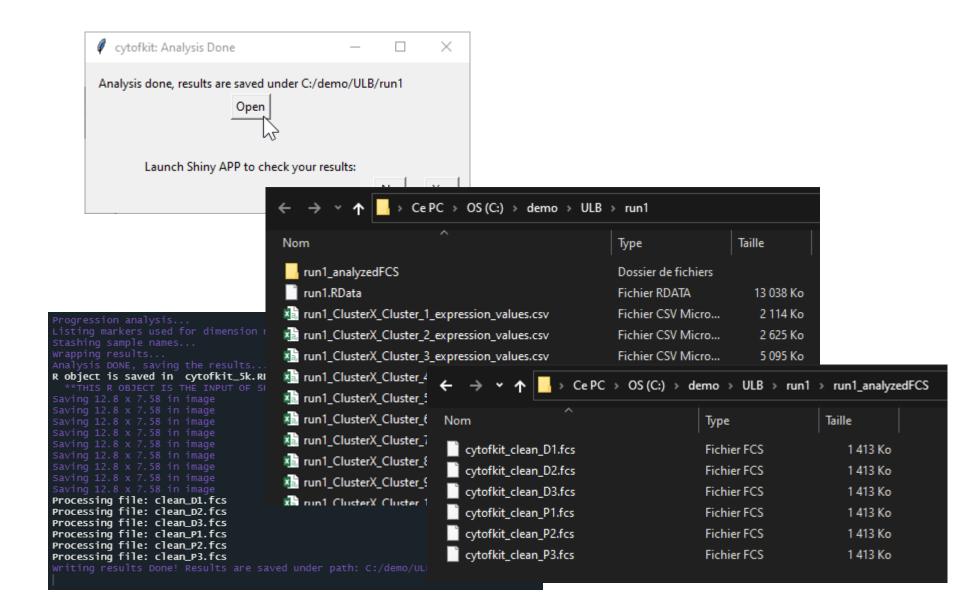

# Results of calculations

→ Ce PC → OS (C:) → demo → ULB → run1 → Rechercher dans: run1 run1\_analyzedFCS run1\_ClusterX\_cluster\_mean\_data.csv run1.RData run1\_ClusterX\_cluster\_mean\_heatmap.pdf run1\_ClusterX\_Cluster\_1\_expression\_values.csv run1\_ClusterX\_cluster\_median\_data.csv run1\_ClusterX\_Cluster\_2\_expression\_values.csv run1\_ClusterX\_cluster\_median\_heatmap.pdf run1\_ClusterX\_Cluster\_3\_expression\_values.csv run1\_ClusterX\_cluster\_percentage\_heatmap.pdf run1\_ClusterX\_Cluster\_4\_expression\_values.csv run1\_ClusterX\_clusters.csv run1\_ClusterX\_Cluster\_5\_expression\_values.csv run1\_FlowSOM\_Cluster\_1\_expression\_values.csv run1 ClusterX Cluster 6 expression values.csv run1 FlowSOM Cluster 2 expression values.csv run1\_ClusterX\_Cluster\_7\_expression\_values.csv run1\_FlowSOM\_Cluster\_3\_expression\_values.csv run1 ClusterX Cluster 8 expression values.csv tun1\_FlowSOM\_Cluster\_4\_expression\_values.csv run1\_ClusterX\_Cluster\_9\_expression\_values.csv run1\_FlowSOM\_Cluster\_5\_expression\_values.csv run1\_ClusterX\_Cluster\_10\_expression\_values.csv run1\_FlowSOM\_Cluster\_6\_expression\_values.csv run1\_ClusterX\_Cluster\_11\_expression\_values.csv run1\_FlowSOM\_Cluster\_7\_expression\_values.csv run1 ClusterX Cluster 12 expression values.csv run1 FlowSOM Cluster 8 expression values.csv run1\_ClusterX\_Cluster\_13\_expression\_values.csv run1\_FlowSOM\_Cluster\_9\_expression\_values.csv run1 ClusterX Cluster 14 expression values.csv run1\_FlowSOM\_Cluster\_10\_expression\_values.csv run1\_ClusterX\_Cluster\_15\_expression\_values.csv run1\_FlowSOM\_Cluster\_11\_expression\_values.csv run1\_ClusterX\_Cluster\_16\_expression\_values.csv run1\_FlowSOM\_Cluster\_12\_expression\_values.csv run1\_ClusterX\_Cluster\_17\_expression\_values.csv run1\_FlowSOM\_Cluster\_13\_expression\_values.csv run1\_FlowSOM\_cluster\_mean\_data.csv run1\_ClusterX\_Cluster\_18\_expression\_values.csv run1 FlowSOM Cluster 14 expression values.csv run1\_ClusterX\_Cluster\_19\_expression\_values.csv run1\_FlowSOM\_cluster\_median\_data.csv run1\_FlowSOM\_Cluster\_15\_expression\_values.csv run1\_ClusterX\_Cluster\_20\_expression\_values.csv run1\_FlowSOM\_Cluster\_16\_expression\_values.csv run1\_ClusterX\_Cluster\_21\_expression\_values.csv run1\_FlowSOM\_Cluster\_17\_expression\_values.csv run1\_ClusterX\_Cluster\_22\_expression\_values.csv 🖈 run1\_FlowSOM\_Cluster\_18\_expression\_values.csv run1\_FlowSOM\_clusters.csv run1\_ClusterX\_Cluster\_23\_expression\_values.csv run1\_FlowSOM\_Cluster\_19\_expression\_values.csv run1\_ClusterX\_Cluster\_24\_expression\_values.csv 🖈 run1\_FlowSOM\_Cluster\_20\_expression\_values.csv run1\_ClusterX\_Cluster\_25\_expression\_values.csv x run1\_FlowSOM\_Cluster\_21\_expression\_values.csv run1 ClusterX Cluster 26 expression values.csv run1 FlowSOM Cluster 22 expression values.csv run1\_pca\_dimension\_reduced\_data.csv

run1\_FlowSOM\_Cluster\_23\_expression\_values.csv

run1\_FlowSOM\_Cluster\_24\_expression\_values.csv run1\_FlowSOM\_Cluster\_25\_expression\_values.csv run1\_FlowSOM\_Cluster\_26\_expression\_values.csv run1\_FlowSOM\_Cluster\_27\_expression\_values.csv run1\_FlowSOM\_Cluster\_28\_expression\_values.csv run1\_FlowSOM\_Cluster\_29\_expression\_values.csv run1\_FlowSOM\_Cluster\_30\_expression\_values.csv run1\_FlowSOM\_Cluster\_31\_expression\_values.csv run1\_FlowSOM\_Cluster\_32\_expression\_values.csv run1\_FlowSOM\_Cluster\_33\_expression\_values.csv run1\_FlowSOM\_Cluster\_34\_expression\_values.csv run1\_FlowSOM\_Cluster\_35\_expression\_values.csv run1\_FlowSOM\_Cluster\_36\_expression\_values.csv run1 FlowSOM Cluster 37 expression values.csv run1\_FlowSOM\_Cluster\_38\_expression\_values.csv run1 FlowSOM Cluster 39 expression values.csv x run1\_FlowSOM\_Cluster\_40\_expression\_values.csv run1 FlowSOM cluster cell percentage.csv run1\_FlowSOM\_cluster\_mean\_heatmap.pdf run1\_FlowSOM\_cluster\_median\_heatmap.pdf run1\_FlowSOM\_cluster\_percentage\_heatmap.pdf 🖈 run1\_markerFiltered\_transformed\_merged\_expression\_data.csv run1\_pca\_ClusterX\_cluster\_grid\_scatter\_plot.pdf run1\_pca\_ClusterX\_cluster\_scatter\_plot.pdf

run1\_pca\_FlowSOM\_cluster\_grid\_scatter\_plot.pdf

run1\_pca\_FlowSON run1\_pca\_Rphenog run1\_pca\_Rphenog run1\_Rphenograph 🖈 run1\_Rphenograph 🚮 run1\_Rphenograph 🖈 run1\_Rphenograph 🔚 run1\_Rphenograph 🖈 run1\_Rphenograph 🚠 run1\_Rphenograph 🖈 run1\_Rphenograph 🔚 run1\_Rphenograph 🖈 run1\_Rphenograph 🔚 run1\_Rphenograph 🖈 run1\_Rphenograph 🚠 run1\_Rphenograph 🖈 run1\_Rphenograph 🖈 run1\_Rphenograph 🖈 run1\_Rphenograph 🖈 run1\_Rphenograph 🖈 run1\_Rphenograph 🔚 run1\_Rphenograph 🖈 run1\_Rphenograph 🖈 run1\_Rphenograph run1\_Rphenograph 🖈 run1\_Rphenograph 🚮 run1\_Rphenograph run1\_Rphenograph

run1\_ClusterX\_cluster\_cell\_percentage.csv

🔚 run1\_Rphenograph

# EXPLORE RESULTS CYTOFKIT

# Start analysis interface

```
82 * ## Exploration then
83
84 You could run the interactive exploration and analysis of the clustering and dimension
85 reduction results using the Shiny application.
86
87 * ```{r eval=FALSE}

# Launch the Shiny interface to view and annotate the analysis

cytofkitShinyAPP()

90 *
```

# Shiny interface

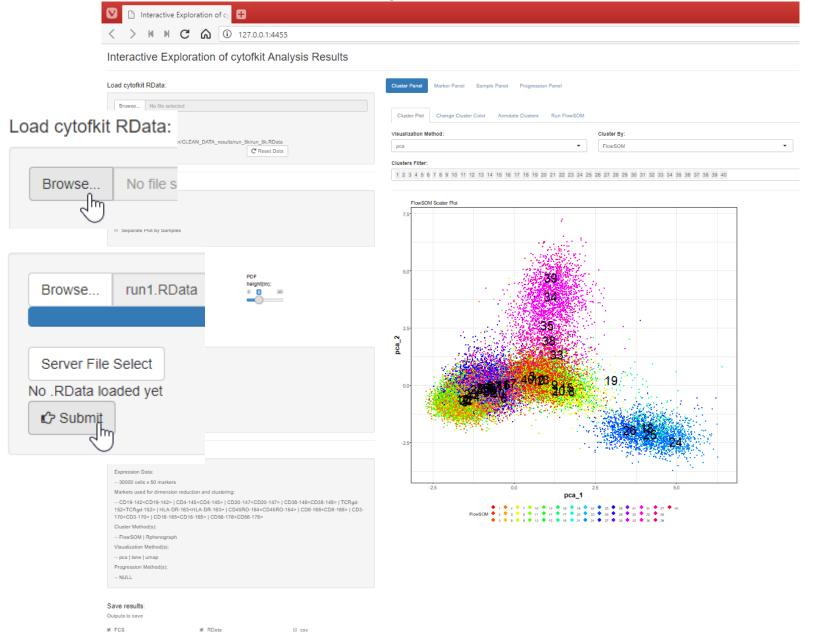

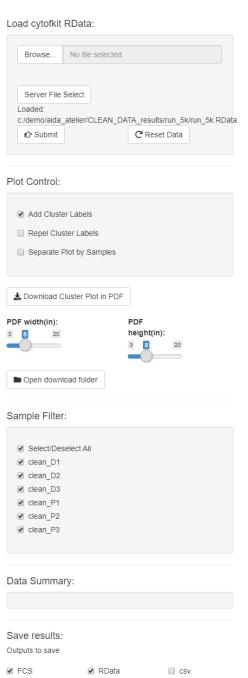

♣ Save Data

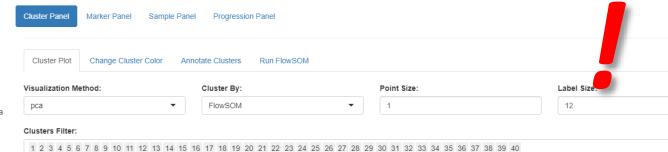

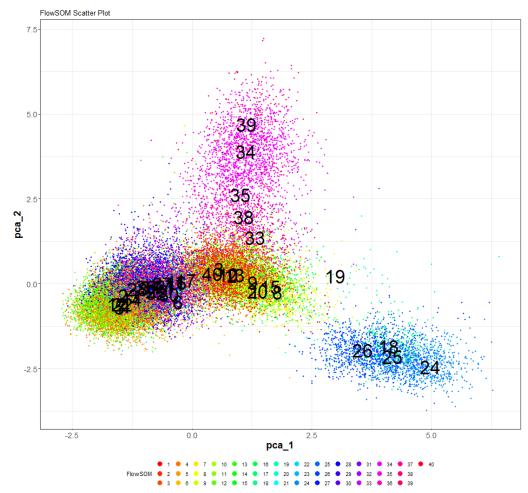

## tSNE reduction into 2D

**Cluster Panel** 

Cluster Plot

Visualization Meth-

tsne

Cluster By:

None

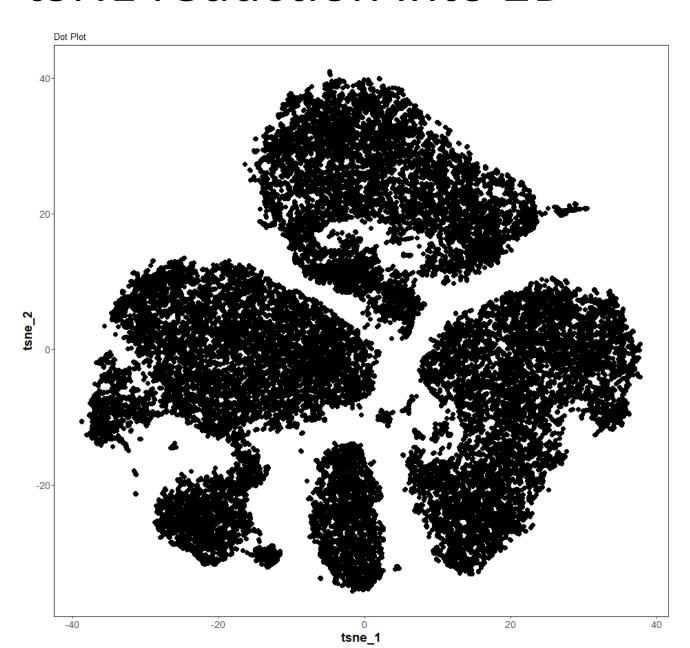

# Cell density on tSNE map

Cluster Panel

Cluster Plot

Visualization Meth-

tsne

Cluster By:

Density

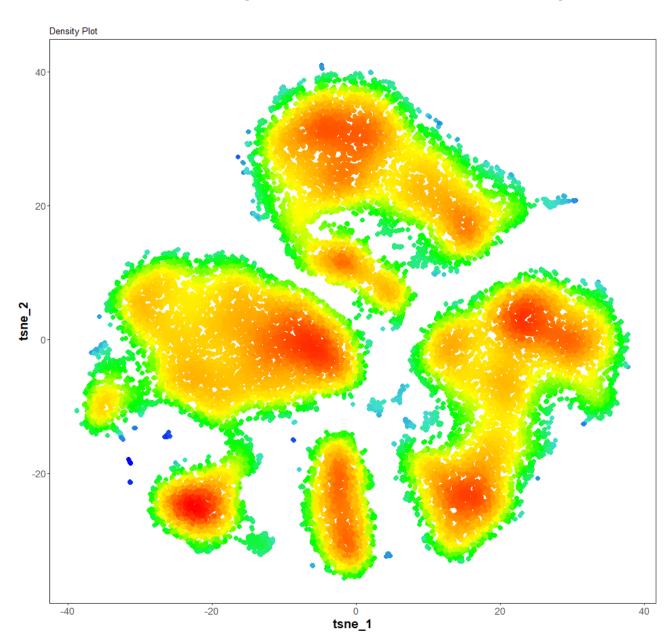

## Quizz

How to make sense of the aggregates?

Without clustering yet!

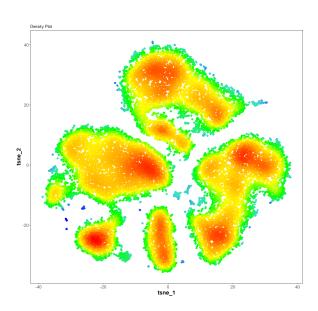

#### Markers on tSNE

#### Marker Panel

**Expression Level Plot** 

#### Plot Marker:

CD3-170<CD3-170>
CD4-145<CD4-145>
CD8-168<CD8-168>
CD19-142<CD19-142>
CD20-147<CD20-147>
CD16-165<CD16-165>
CD56-176<CD56-176>
TCRgd-152<TCRgd-152>
HLA-DR-163<HLA-DR-163>

All Markers
Update Plot

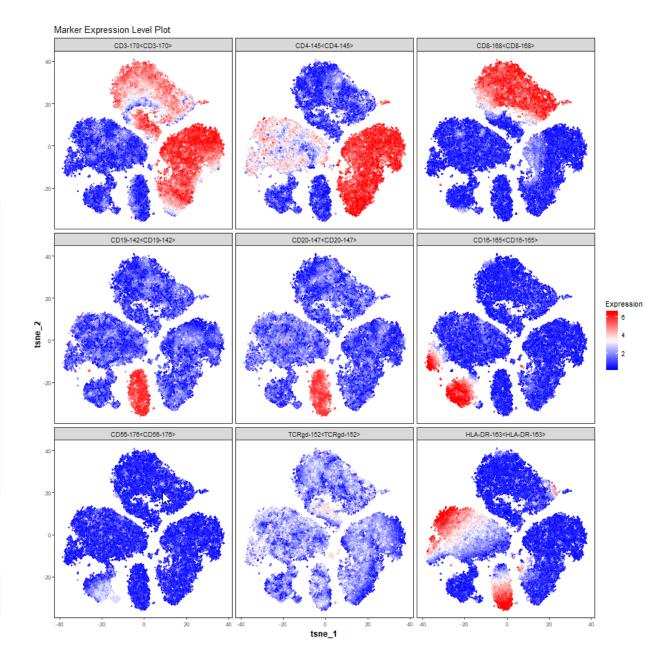

#### Markers on UMAP

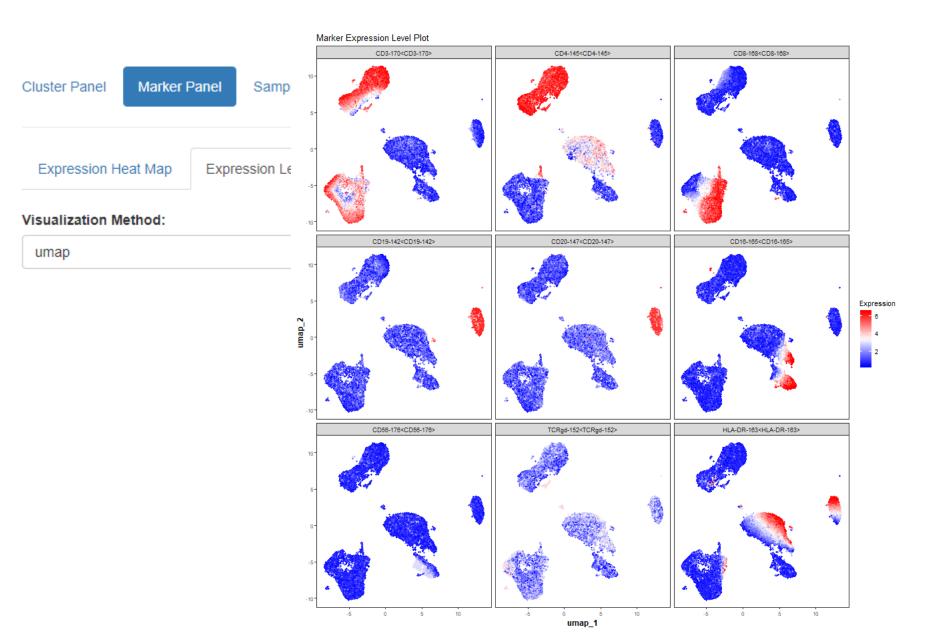

#### What about clusterings?

- FlowSOM
- Phenograph
- ClusterX

 By definition, in cytofkit, what is the difference of ClusterX vs FlowSOM & Phenograph?

Let's overlay FlowSOM on top of tSNE

#### Clusters on tSNE

Cluster Panel

Cluster Plot

#### Visualization Meth-

tsne

#### Cluster By:

FlowSOM

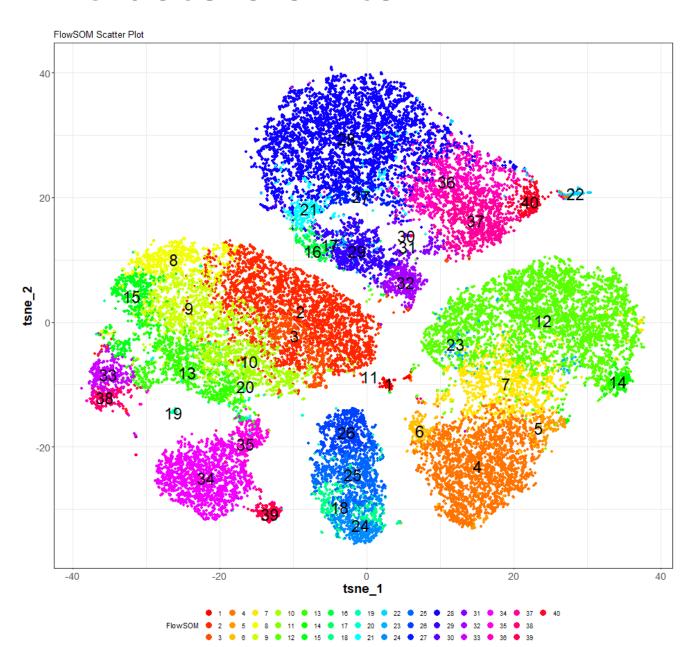

#### Hands on

- Overlay other clusterings
- Use UMAP also

## FlowSOM is fast... do it again!

Cluster Panel

Run FlowSOM

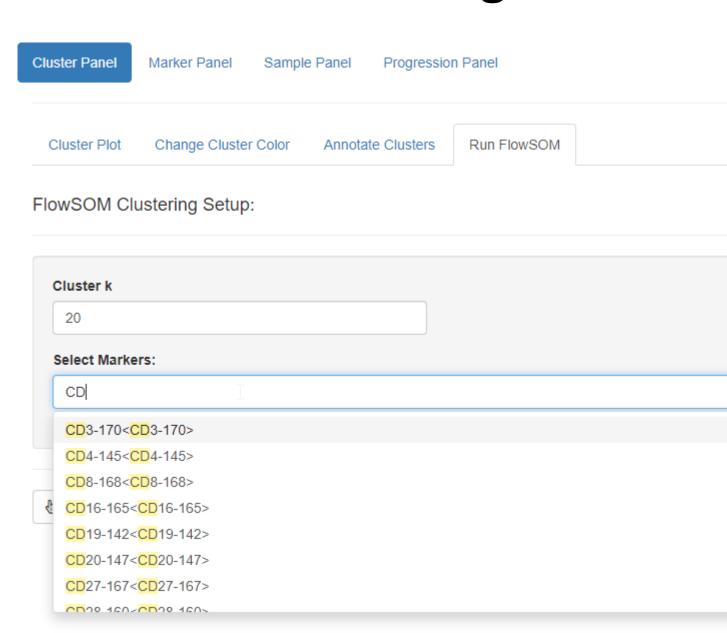

#### Features analysis

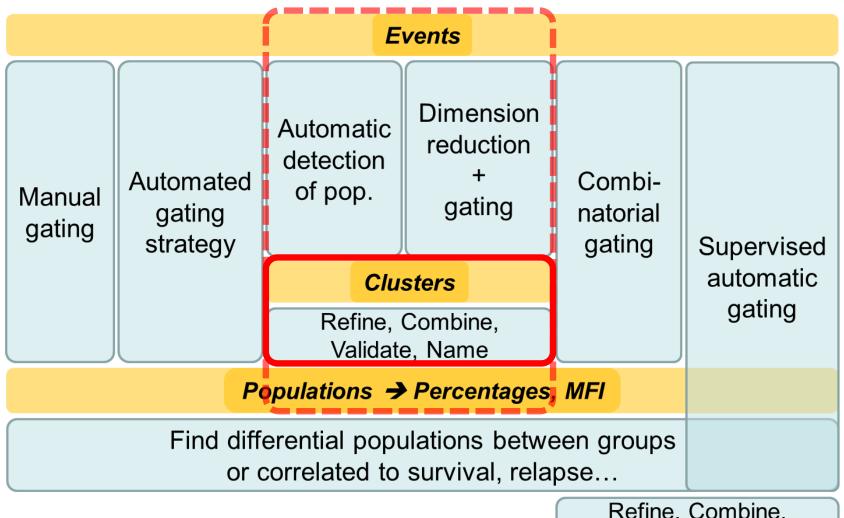

Refine, Combine, Validate, Name

# Annotating clusters

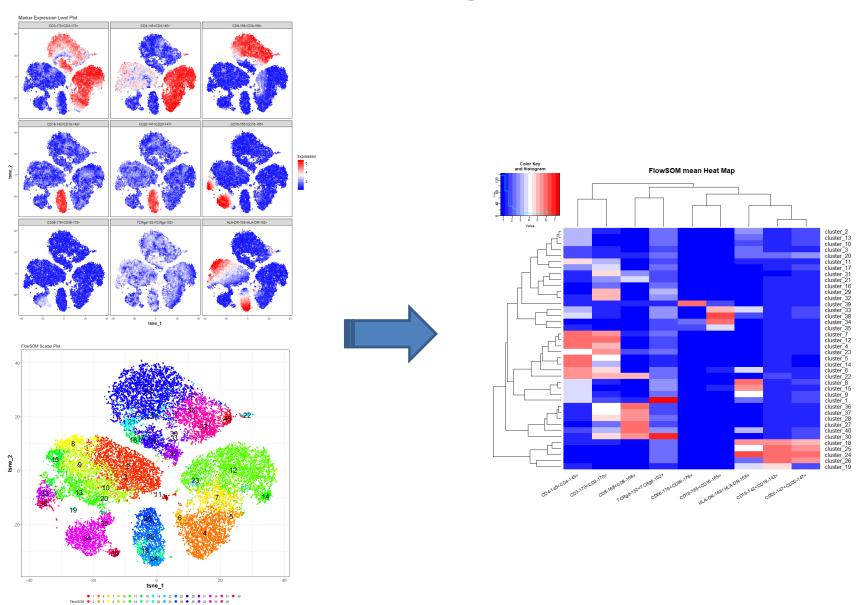

# Expression heatmap of clusters

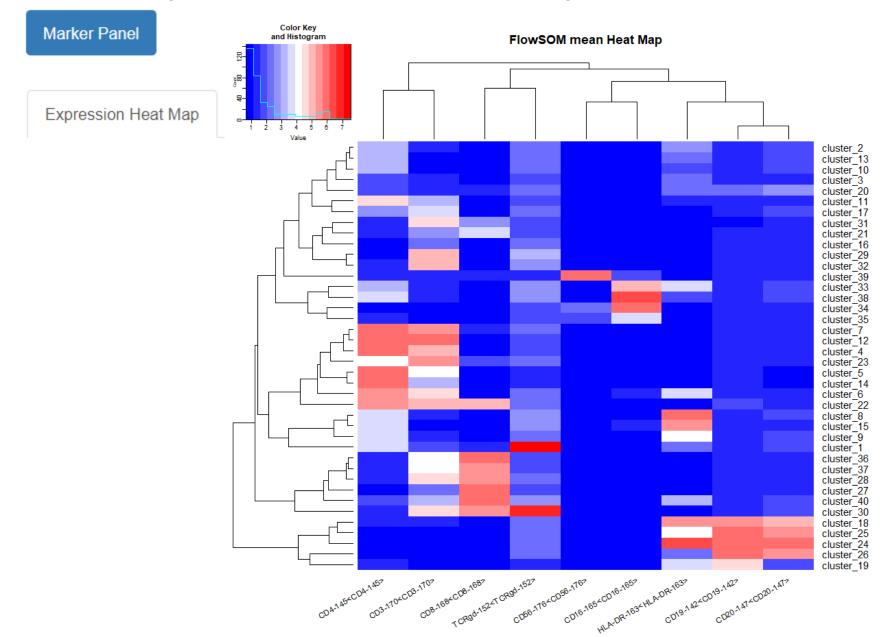

# Cytofkit - Analysis

**Cluster Panel** 

Annotate Clusters

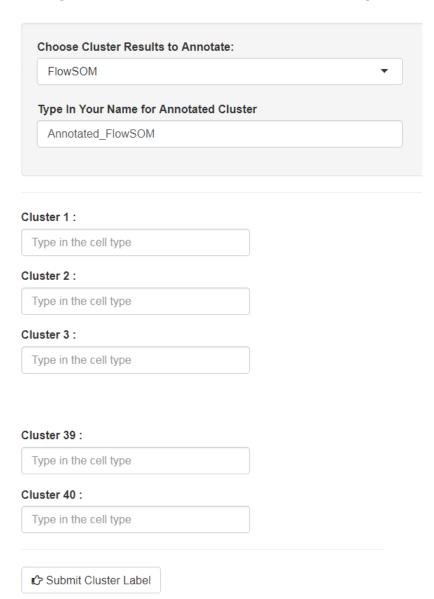

## Hands on

Merge a few clusters

## Outline

- ☑ Reduce dimensions
- ✓ Clusterize cells
- ✓ Merge clusters
- ☑ Annotate clusters

What have we done?

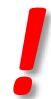

## Outline

- ✓ Reduce dimensions
- ✓ Clusterize cells
- ✓ Merge clusters
- ☑ Annotate clusters
- Unsupervised gating
- Data driven cell populations with expert annotation

What's next?

# Features analysis

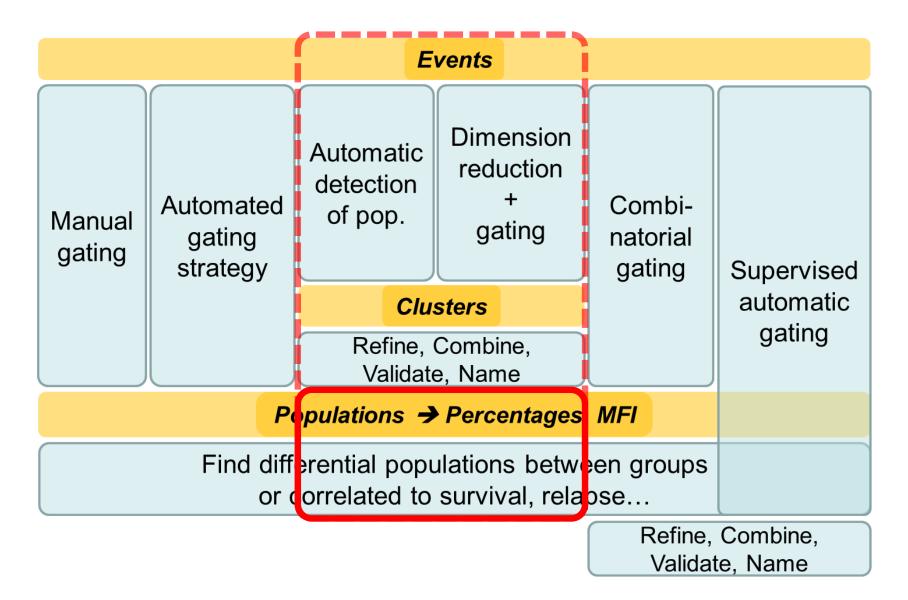

# Back to the question

 Find a group of cells that differ in abundance between two groups of patients

Try to view differences on tSNE (or UMAP)

# tSNE split by samples

Cluster Panel

Cluster Plot

#### **Visualization Meth**

tsne

#### Cluster By:

FlowSOM

#### Plot Control:

Add Cluster Labels

Repel Cluster Labels

Separate Plot by Samples

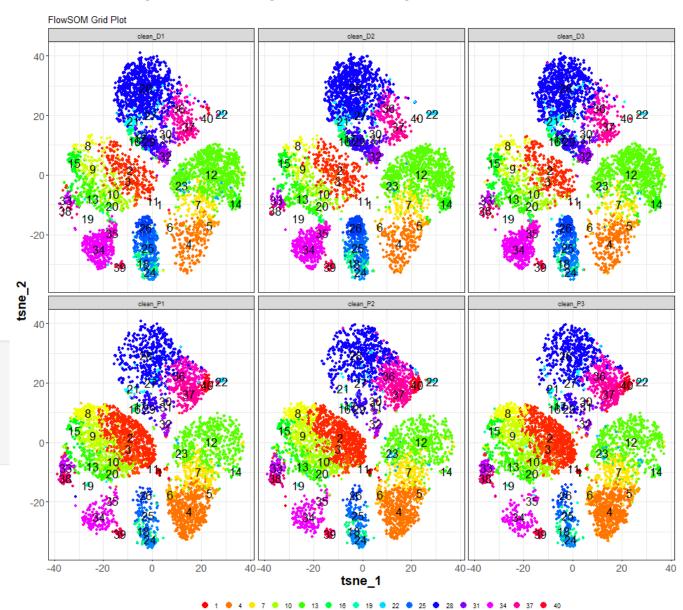

# Back to the question

 Find a group of cells that differ in abundance between two groups of patients

What would you like to see/do?

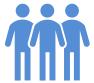

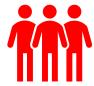

# Pool samples

Sample Panel

Regroup Samples

| D_status                                  |                 |  |
|-------------------------------------------|-----------------|--|
|                                           |                 |  |
| clean_D2 :                                |                 |  |
| D_status                                  |                 |  |
| clean_D3:                                 |                 |  |
| D_status                                  |                 |  |
| clean_P1:                                 |                 |  |
| P_status                                  |                 |  |
| clean_P2 :                                |                 |  |
| P_status                                  |                 |  |
| clean_P3 :                                |                 |  |
| P_status                                  |                 |  |
|                                           |                 |  |
| Group Name Levels: (to order the group i  | names)          |  |
| Type in group names in order, seperated b | by semicolon(;) |  |
|                                           |                 |  |

Revert to Old Sample Names

Submit New Sample Groups

## Hands on

- Pool samples in order to get two metasamples
- View side-by-side meta-samples

Visualize differences on tSNE (or UMAP)

# Side-by-side tSNE

### Cluster Panel

Cluster Plot

#### Visualization Meth-

tsne

#### Cluster By:

FlowSOM

#### Plot Control:

Add Cluster Labels

Repel Cluster Labels

Separate Plot by Samples

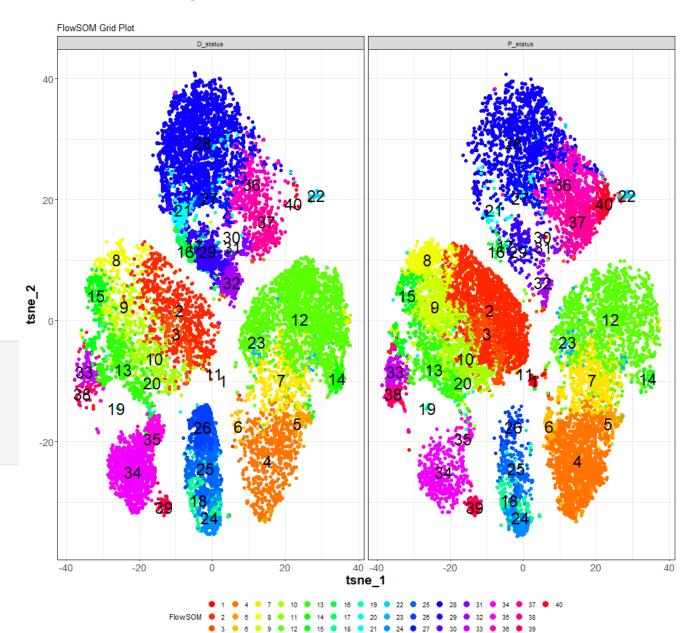

## Outline

- ☑ Reduce dimensions
- ✓ Clusterize cells
- ✓ Merge clusters
- ☑ Annotate clusters
- Unsupervised gating, cell populations

What's next?

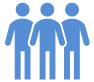

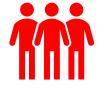

# Back to the objective

 Find a group of cells that differ in abundance between two groups of patients

- How to quantify the differences?
- Which feature to extract?

# Cell percentage heatmap

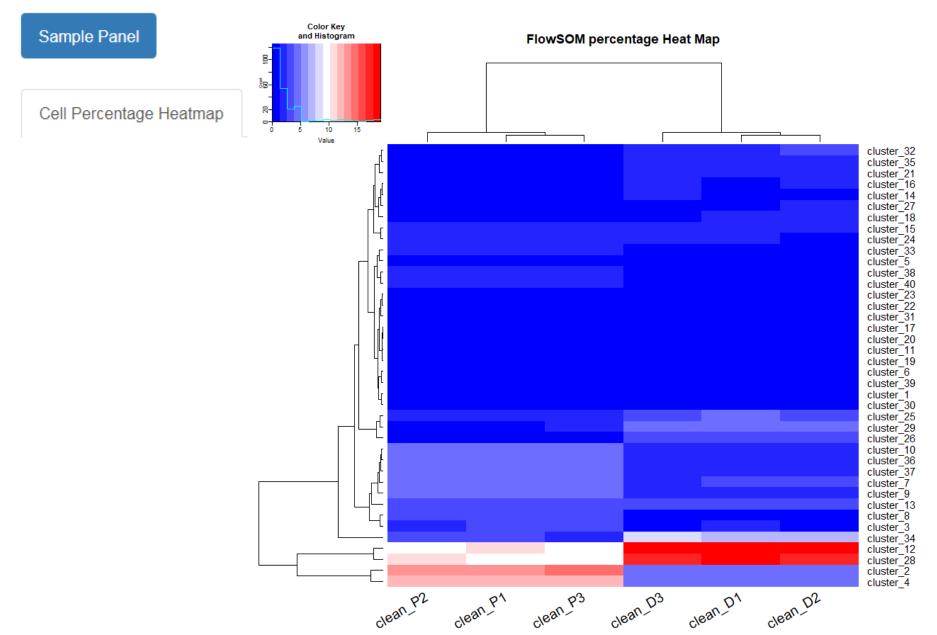

# Cell percentage heatmap

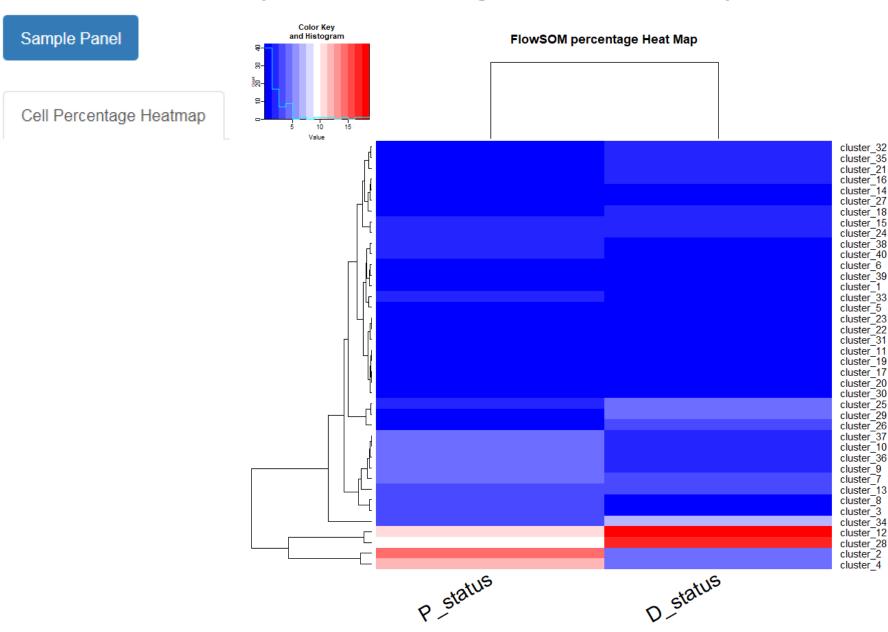

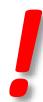

## Outline

Unsupervised gating, cell populations

- Cell percentage analysis
- ✓ Visualize percentages as heatmap
- ☑ Clusterize percentages of cell populations

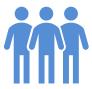

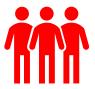

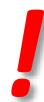

## **Outline**

Unsupervised gating, cell populations

Cell percentage analysis

What's next?

☐ Publication ready figures

☐ Box-plots, p-values

☐ What else?

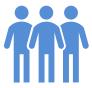

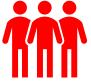

# PERCENTAGES ANALYSIS CYTOFAST

# Features analysis

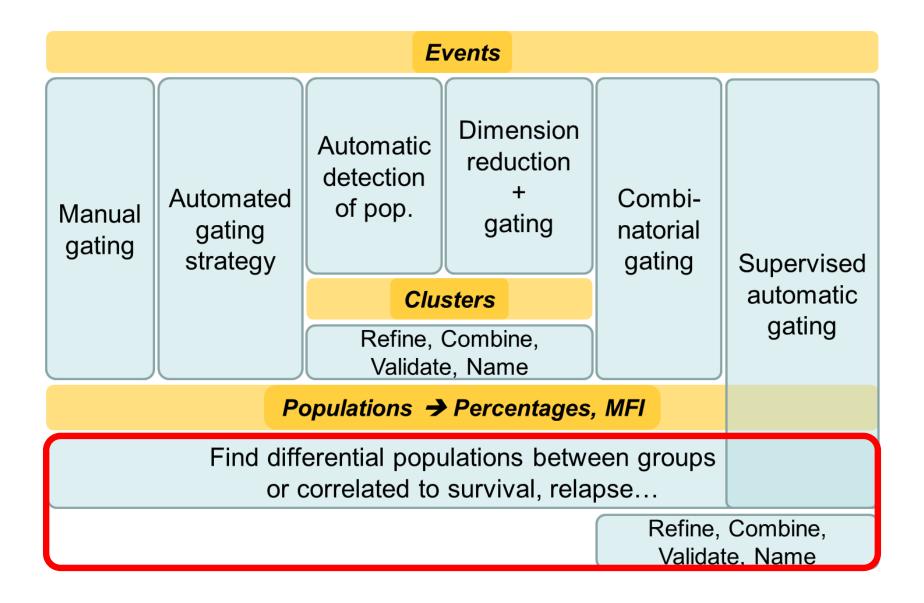

# Prettier heatmaps

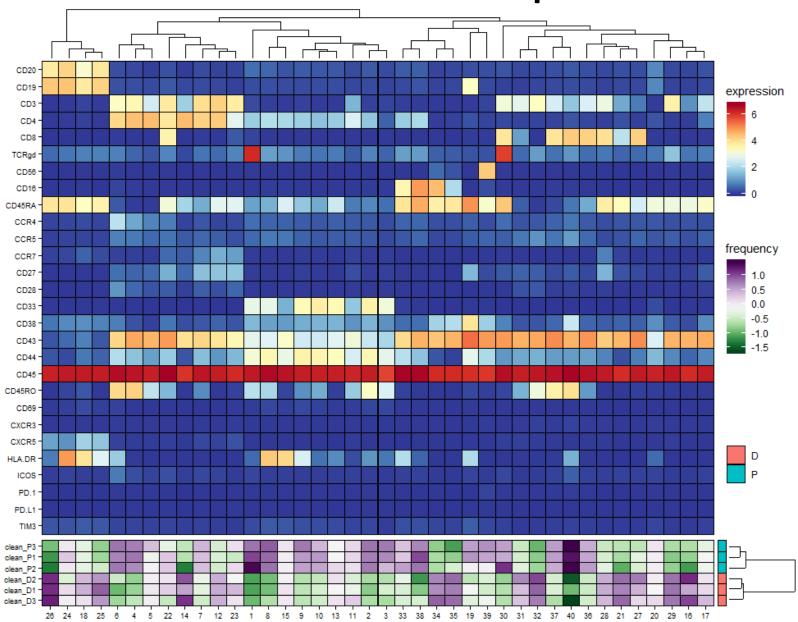

# **Boxplots**

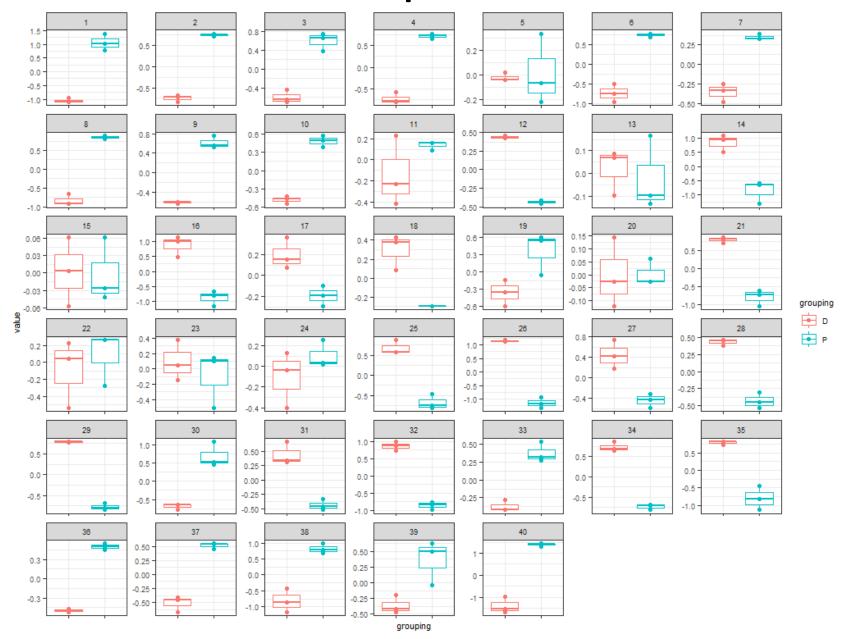

# Multiple testing

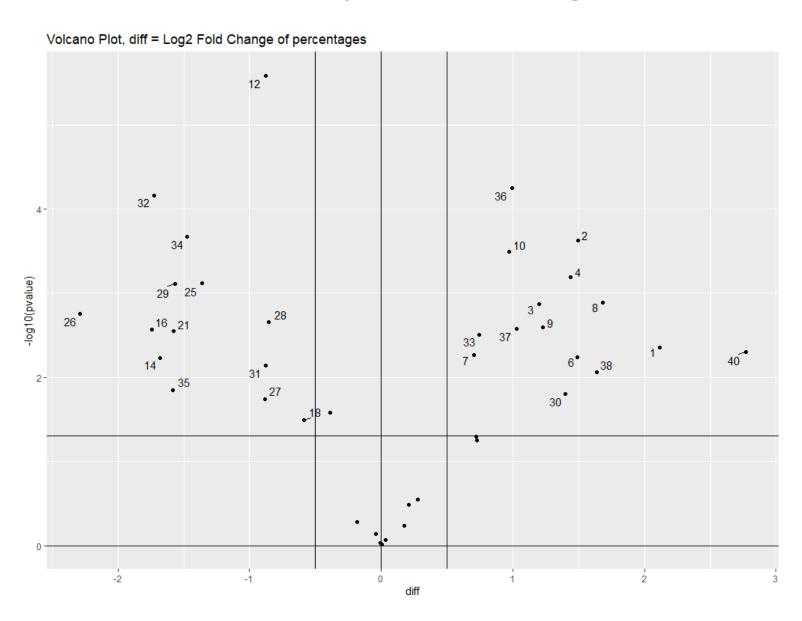

# Statistical tests

| 1  | pvalue    | adjusted  | fold  | diff       | clean_D1 | clean_D2 | clean_D3 | clean_P1 | clean_P2 | clean_P3 |
|----|-----------|-----------|-------|------------|----------|----------|----------|----------|----------|----------|
| :  | :         | :         | :     | :          | :        | :        | :        | :        | :        | :        |
| 1  | 0.0044447 | 0.0093572 | 4.33  | 2.1132617  | 0        | 0        | 1        | 33       | 46       | 27       |
| 2  | 0.0002351 | 0.0018806 | 2.82  | 1.4959178  | 227      | 247      | 254      | 687      | 701      | 718      |
| 3  | 0.0013465 | 0.0048965 | 2.29  | 1.1976641  | 66       | 55       | 53       | 152      | 124      | 163      |
| 4  | 0.0006430 | 0.0034625 | 2.71  | 1.4362518  | 207      | 205      | 242      | 628      | 580      | 609      |
| 6  | 0.0057602 | 0.0103445 | 2.81  | 1.4921239  | 9        | 16       | 12       | 50       | 53       | 54       |
| 7  | 0.0054537 | 0.0103445 | 1.63  | 0.7038460  | 130      | 138      | 116      | 211      | 211      | 221      |
| 8  | 0.0012854 | 0.0048965 | 3.22  | 1.6858110  | 40       | 40       | 50       | 160      | 156      | 167      |
| 9  | 0.0025327 | 0.0066377 | 2.34  | 1.2273065  | 88       | 85       | 88       | 208      | 204      | 241      |
| 10 | 0.0003242 | 0.0021612 | 1.96  | 0.9721761  | 113      | 103      | 110      | 238      | 224      | 207      |
| 12 | 0.0000026 | 0.0001030 | -1.84 | -0.8776517 | 956      | 939      | 932      | 517      | 499      | 509      |
| 14 | 0.0059481 | 0.0103445 | -3.21 | -1.6819130 | 43       | 61       | 69       | 14       | 5        | 15       |
| 16 | 0.0027074 | 0.0066377 | -3.35 | -1.7449611 | 46       | 77       | 70       | 13       | 8        | 15       |
| 18 | 0.0321336 | 0.0428447 | -1.50 | -0.5888729 | 79       | 76       | 60       | 44       | 44       | 44       |
| 21 | 0.0028210 | 0.0066377 | -2.98 | -1.5757889 | 86       | 95       | 97       | 26       | 19       | 29       |
| 25 | 0.0007619 | 0.0034625 | -2.57 | -1.3591659 | 233      | 187      | 186      | 68       | 85       | 65       |
| 26 | 0.0017456 | 0.0058185 | -4.88 | -2.2860022 | 175      | 176      | 186      | 28       | 24       | 35       |
| 27 | 0.0182757 | 0.0261081 | -1.85 | -0.8836710 | 56       | 73       | 46       | 30       | 27       | 23       |
| 28 | 0.0021898 | 0.0066377 | -1.81 | -0.8560822 | 901      | 890      | 846      | 474      | 525      | 447      |
| 29 | 0.0007791 | 0.0034625 | -2.96 | -1.5641741 | 204      | 205      | 202      | 59       | 61       | 67       |
| 30 | 0.0157821 | 0.0233808 | 2.64  | 1.3991602  | 1        | 0        | 1        | 14       | 27       | 15       |
| 31 | 0.0071710 | 0.0119516 | -1.83 | -0.8747789 | 30       | 40       | 29       | 13       | 15       | 12       |
| 32 | 0.0000683 | 0.0009111 | -3.31 | -1.7275874 | 120      | 132      | 109      | 30       | 32       | 26       |
| 33 | 0.0031106 | 0.0069124 | 1.67  | 0.7438357  | 37       | 42       | 37       | 66       | 81       | 68       |
| 34 | 0.0002145 | 0.0018806 | -2.78 | -1.4731193 | 346      | 357      | 407      | 129      | 132      | 119      |
| 35 | 0.0142354 | 0.0219006 | -2.99 | -1.5813353 | 106      | 114      | 114      | 30       | 42       | 22       |
| 36 | 0.0000561 | 0.0009111 | 1.99  | 0.9931444  | 101      | 100      | 104      | 212      | 220      | 205      |
| 37 | 0.0026399 | 0.0066377 | 2.04  | 1.0262677  | 114      | 111      | 94       | 230      | 217      | 232      |
| 38 | 0.0087517 | 0.0140028 | 3.11  | 1.6349654  | 16       | 11       | 25       | 83       | 71       | 66       |
| 40 | 0.0049719 | 0.0099439 | 6.81  | 2.7685644  | 8        | 2        | 1        | 76       | 83       | 84       |

# Cytofast - Analysis

- Designed for cytosplore
- Available as R commands
- Read FCS files with cell annotations
  - new channels holding tSNE, UMAP dimensions
  - new channels holding clustering results

- Adapted to read cytofkit results
- Analysis available as a R MarkDown file
- Diff Abund, 2 groups

# Prepare analysis

Copy the two files to carry out a differential abundance analysis in the Rstudio project folder where the FCS files and the cytofkit results are.

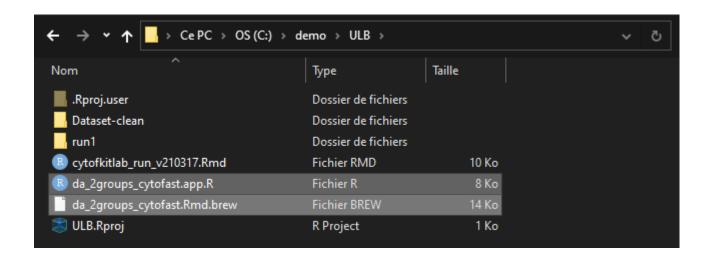

# Prepare analysis

Run the Shiny application to start the analysis

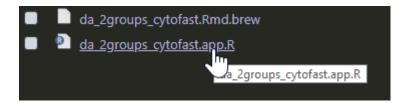

Verify the application will run in an external Web browser (prefer Firefox or Chrome), then run

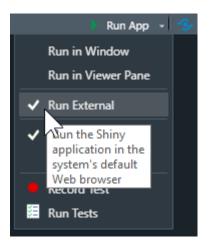

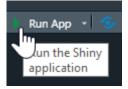

# Design the analysis

Create a template design, then edit it to fit your experimental design

## cytofast GUI

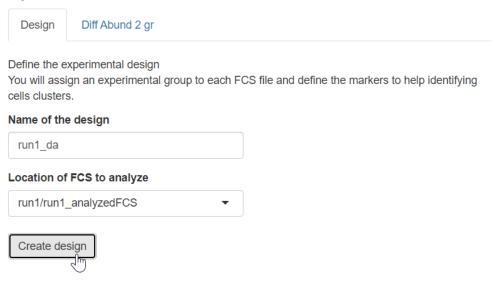

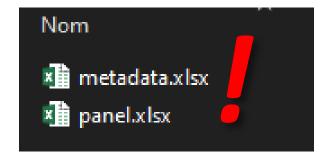

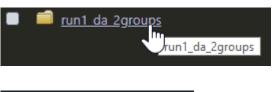

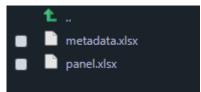

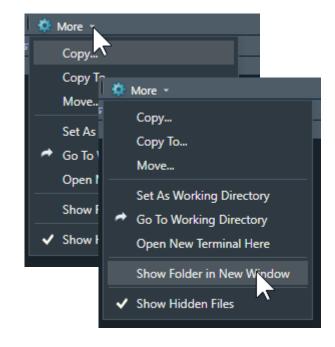

# Design

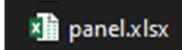

Edit the two files to inform about the experimental design:

- metadata: fulfill the condition column,
- panel: remove unneeded markers/rows,
   change names in the antigen column

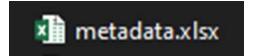

| file_name                                   | sample_id         | patient_id | condition |
|---------------------------------------------|-------------------|------------|-----------|
| run1/run1_analyzedFCS/cytofkit_clean_D1.fcs | cytofkit_clean_D1 | 1          | control   |
| run1/run1_analyzedFCS/cytofkit_clean_D2.fcs | cytofkit_clean_D2 | 2          | control   |
| run1/run1_analyzedFCS/cytofkit_clean_D3.fcs | cytofkit_clean_D3 | 3          | control   |
| run1/run1_analyzedFCS/cytofkit_clean_P1.fcs | cytofkit_clean_P1 | 1          | treated   |
| run1/run1_analyzedFCS/cytofkit_clean_P2.fcs | cytofkit_clean_P2 | 2          | treated   |
| run1/run1_analyzedFCS/cytofkit_clean_P3.fcs | cytofkit_clean_P3 | 3          | treated   |
|                                             |                   |            |           |

| 4  | Α           | В          | С            |
|----|-------------|------------|--------------|
| 1  | fcs_colname | antigen    | marker_class |
| 2  | 146         | CD64       | type         |
| 3  | 151         | CD14       | type         |
| 4  | 161         | CD32       | type         |
| 5  | 169         | CD25       | type         |
| 6  | 172         | CD57       | type         |
| 7  | CCR4-149    | CCR4-149   | type         |
| 8  | CCR5-144    | CCR5-144   | type         |
| 9  | CCR7-159    | CCR7-159   | type         |
| 10 | CD16-165    | CD16-165   | type         |
| 11 | CD19-142    | CD19-142   | type         |
| 12 | CD20-147    | CD20-147   | type         |
| 13 | CD27-167    | CD27-167   | type         |
| 14 | CD28-160    | CD28-160   | type         |
| 15 | CD3-170     | CD3-170    | type         |
| 16 | CD33-158    | CD33-158   | type         |
| 17 | CD38-148    | CD38-148   | type         |
| 18 | CD4-145     | CD4-145    | type         |
| 19 | CD43-150    | CD43-150   | type         |
| 20 | CD44-166    | CD44-166   | type         |
| 21 | CD45-154    | CD45-154   | type         |
| 22 | CD45RA-153  | CD45RA-153 | type         |
| 23 | CD45RO-164  | CD45RO-164 | type         |
| 24 | CD56-176    | CD56-176   | type         |
| 25 | CD69-162    | CD69-162   | type         |
| 26 | CD8-168     | CD8-168    | type         |
| 27 | CXCR3-156   | CXCR3-156  | type         |
| 28 | CXCR5-171   | CXCR5-171  | type         |
| 29 | HLA-DR-163  | HLA-DR-163 | type         |
| 30 | ICOS-141    | ICOS-141   | type         |
| 31 | NA-191      | NA-191     | type         |
| 32 | NA-193      | NA-193     | type         |
| 33 | PD-1-174    | PD-1-174   | type         |
| 34 | PD-L1-175   | PD-L1-175  | type         |
| 35 | TCRgd-152   | TCRgd-152  | type         |
| 36 | TIM3-143    | TIM3-143   | type         |
| 37 | nca 1       | <ΝΔ>       | dimred       |

# Create script and report

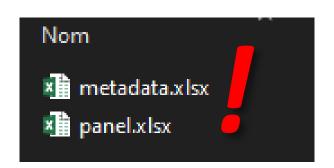

## cytofast GUI

Design Diff Abund 2 gr

Set up the differential abundance analysis

Define the parameters of the analysis for grouping samples, reporting cells clusters statistical

#### Name of the analysis

da2

#### Design to use

0480D5CC-da\_2gr\_1 ▼

# Asinh cofactor for scaling 5 Clustering to report Rphenograph clusterIDs Column to group FCS condition Reference group control P-value threshold 0.05 Logfold threshold Create script

▲ Download report

# Knit script

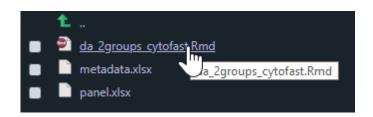

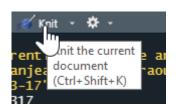

The HTML report is automatically created with the Shiny application.

You can tweak the Rmd script if needed. Knit it to generate a new HTML report.

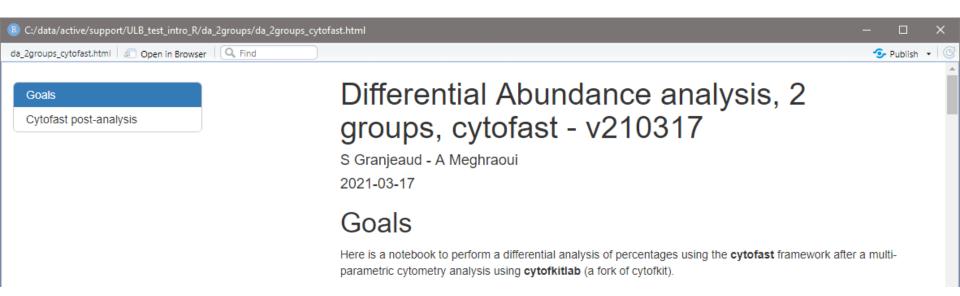

## View results

Open the HTML report in a Web browser and navigate in the table of content

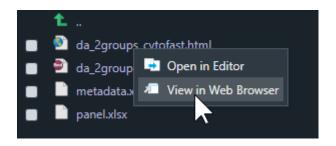

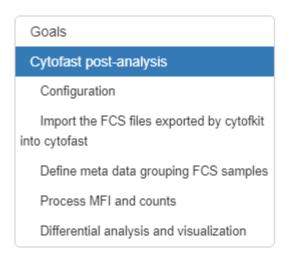

## Stop the R Shiny application

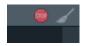

```
> runApp('da_2groups_cytofast.app.R')
Listening on http://127.0.0.1:6411
> |
```

# Analysis folder

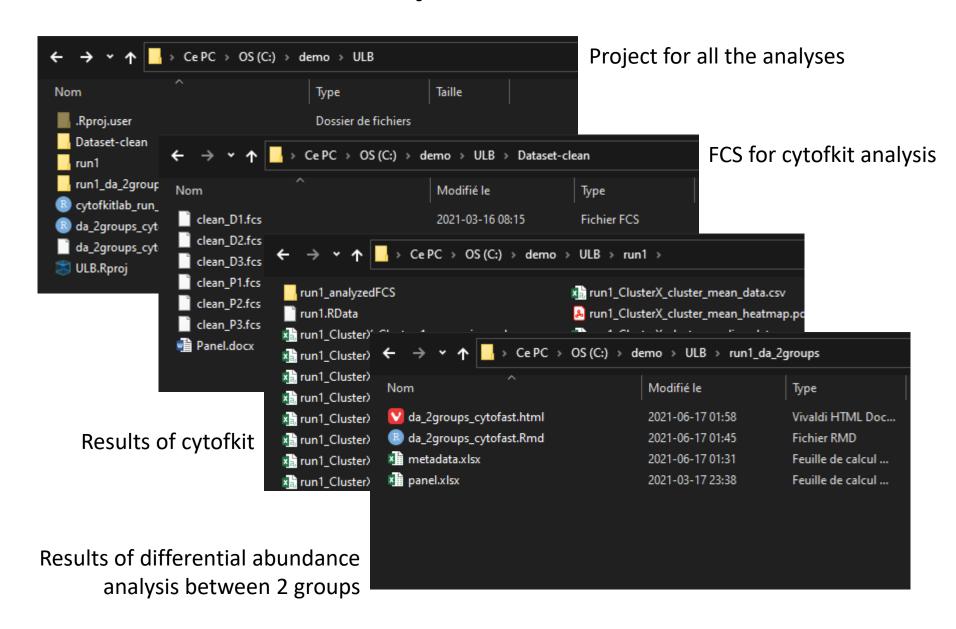

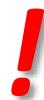

## Final word

Unsupervised gating, cell populations

Cell percentage analysis

Better and deeper analyses with cytofast

☐ What else?

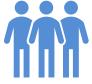

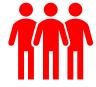